# **BAB V**

## **IMPLEMENTASI DAN PENGUJIAN SISTEM**

#### **5.1 HASIL IMPLEMENTASI**

Setelah penulis melakukan tahap peimplementasi Implementasi rancangan selanjutnya yang dilakukan adalah tahap implementasi. Implementasi yang dimaksud adalah proses menterjemahkan Implementasi Implementasi rancangan menjadi sebuah program aplikasi. Adapun hasil implementasinya adalah sebagai berikut :

#### **5.1.1 Implementasi Tampilan** *Input*

Implementasi rancangan tampilan Input dari sistem yang akan dibangun adalah sebagai berikut:

1. Rancangan Halaman *Login* Admin

Berikut adalah rancangan dari halaman *login* admin. Seperti terlihat pada gambar

5.1 :

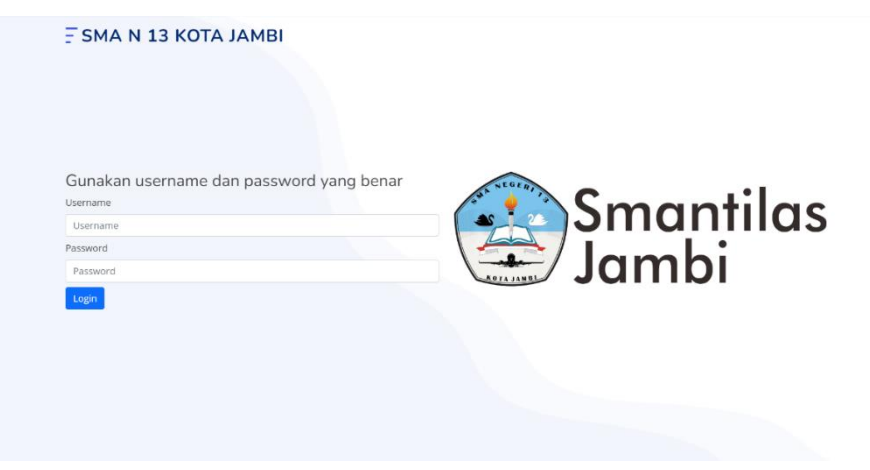

**Gambar 5.1 Rancangan Halaman** *Login* **Admin**

2. Rancangan Halaman Form Data Kategori

Rancangan halaman *Form* data kategori merupakan halaman yang dapat diakses oleh admin untuk menambah, mengedit dan menghapus kategori. Seperti terlihat pada gambar 5.2 :

| SMA N 13 KOTA JAMBI                       | . ADMIN3<br>Ξ.  | <b>Lad</b> Grafik Peminjaman | Proses Peminjaman | Tampil Data Buku | <b>C</b> Identitas Sekolah | <b>*</b> Informasi Website |
|-------------------------------------------|-----------------|------------------------------|-------------------|------------------|----------------------------|----------------------------|
| <b>2</b> Dashboard                        | Tambah Kategori |                              |                   |                  |                            | Kemball                    |
| $\bigcirc$ Anggota                        | Nama            |                              |                   |                  |                            |                            |
| Peminjaman Buku                           | Nama            |                              |                   |                  |                            |                            |
| Pengembalian Buku                         |                 |                              |                   |                  |                            |                            |
| Master Data<br>$\langle$                  | Simpan          |                              |                   |                  |                            |                            |
| $\bigoplus$ Laporan<br>$\hat{\textbf{C}}$ |                 |                              |                   |                  |                            |                            |
| <b>□</b> Logout                           |                 |                              |                   |                  |                            |                            |
|                                           |                 |                              |                   |                  |                            |                            |
|                                           |                 |                              |                   |                  |                            |                            |
|                                           |                 |                              |                   |                  |                            |                            |
|                                           |                 |                              |                   |                  |                            |                            |
|                                           |                 |                              |                   |                  |                            |                            |
|                                           |                 |                              |                   |                  |                            |                            |
|                                           |                 |                              |                   |                  |                            |                            |
|                                           |                 |                              |                   |                  |                            |                            |
|                                           |                 |                              |                   |                  |                            |                            |

**Gambar 5.2 Rancangan Halaman** *Form* **Data Kategori**

### 3. Rancangan Halaman Form Data Admin

Rancangan halaman *Form* data admin merupakan halaman yang dapat diakses oleh admin untuk menambah dan mengedit admin. Seperti terlihat pada gambar

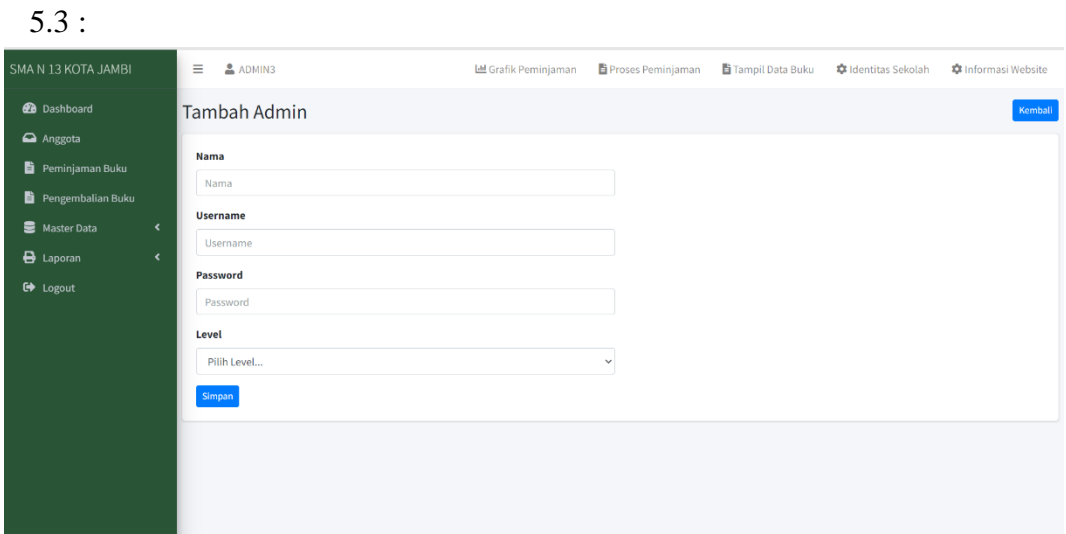

**Gambar 5.3 Rancangan Halaman** *Form* **Data Admin**

4. Rancangan Halaman Form Data Buku

Rancangan halaman *Form* data buku merupakan halaman yang dapat diakses oleh

admin untuk menambah dan mengedit Buku. Seperti terlihat pada gambar 5.4 :

| SMA N 13 KOTA JAMBI                     | $2$ ADMIN3<br>$\equiv$       |                | <b>Lill</b> Grafik Peminjaman |              | Proses Peminjaman   | Tampil Data Buku |        | <b>C</b> Identitas Sekolah | <b>C</b> Informasi Website |
|-----------------------------------------|------------------------------|----------------|-------------------------------|--------------|---------------------|------------------|--------|----------------------------|----------------------------|
| <b>2</b> Dashboard                      | <b>Tambah buku</b>           |                |                               |              |                     |                  |        |                            | Kembali                    |
| Anggota                                 |                              |                |                               |              |                     |                  |        |                            |                            |
| Peminjaman Buku                         | <b>Judul</b>                 |                |                               |              | <b>Penerbit</b>     |                  |        |                            |                            |
| Pengembalian Buku                       | Judul                        |                |                               |              | Penerbit            |                  |        |                            |                            |
| Master Data<br>$\hat{\mathbf{z}}$       | Kode                         | Kategori       |                               |              | <b>Tahun Terbit</b> | <b>ISBN</b>      |        |                            |                            |
| <b>B</b> Laporan<br>$\hat{\phantom{a}}$ | 13-0001                      | Pilih Kategori |                               | $\checkmark$ | <b>Tahun Terbit</b> | <b>ISBN</b>      |        |                            |                            |
| C+ Logout                               | Rak                          | Jumlah         | Kelas                         |              | <b>Tipe Buku</b>    |                  |        |                            |                            |
|                                         | Pilih<br>$\scriptstyle\rm v$ | Jumlah         | Kelas                         | $\checkmark$ | Pillh               |                  |        |                            | $\sim$                     |
|                                         | <b>Jenis Buku</b>            | Pengarang      |                               |              | <b>File E-Book</b>  |                  |        | Cover                      |                            |
|                                         | Jenis<br>$\checkmark$        | Pengarang      |                               |              | Pilih E-Book        |                  | Browse | <b>Pilih Cover</b>         | Browse                     |
|                                         | Simpan                       |                |                               |              |                     |                  |        |                            |                            |
|                                         |                              |                |                               |              |                     |                  |        |                            |                            |
|                                         |                              |                |                               |              |                     |                  |        |                            |                            |
|                                         |                              |                |                               |              |                     |                  |        |                            |                            |
|                                         |                              |                |                               |              |                     |                  |        |                            |                            |
|                                         |                              |                |                               |              |                     |                  |        |                            |                            |

**Gambar 5.4 Rancangan Halaman** *Form* **Data Buku**

5. Rancangan Halaman Form Data Siswa

Rancangan halaman *Form* data siswa merupakan halaman yang dapat diakses oleh admin untuk menambah dan mengedit siswa. Seperti terlihat pada gambar 5.5 :

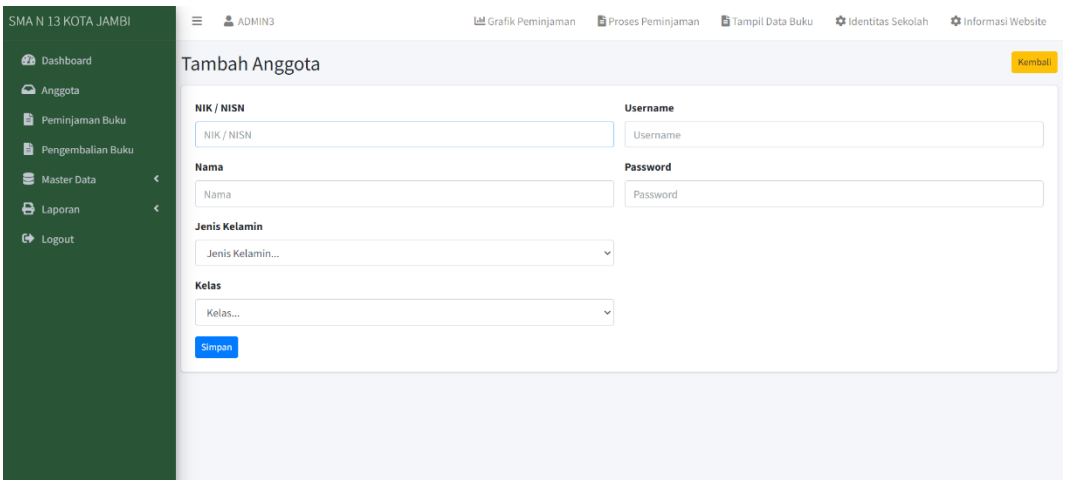

**Gambar 5.5 Rancangan Halaman** *Form* **Data Siswa**

6. Rancangan Halaman Form Data Peminjaman Buku

Rancangan halaman *Form* data peminjaman buku merupakan halaman yang dapat diakses oleh admin untuk menambah dan mengedit peminjaman buku. Seperti terlihat pada gambar 5.6 :

| SMA N 13 KOTA JAMBI        |                    | $\equiv$              | ADMIN3              |                        | <b>Ltd</b> Grafik Peminjaman | Proses Peminjaman | Tampil Data Buku | <b>C</b> Identitas Sekolah | <b>C</b> Informasi Website |
|----------------------------|--------------------|-----------------------|---------------------|------------------------|------------------------------|-------------------|------------------|----------------------------|----------------------------|
| <b>B</b> Dashboard         |                    |                       | Peminjaman Buku     |                        |                              |                   |                  |                            |                            |
| $\bullet$ Anggota          |                    |                       |                     |                        |                              |                   |                  |                            |                            |
| <b>B</b> Peminjaman Buku   |                    |                       | Nama Peminjam Buku  |                        |                              |                   |                  |                            |                            |
| <b>B</b> Pengembalian Buku |                    | No Anggota            |                     | Nama                   |                              |                   |                  | Q Carl Peminjam            |                            |
| Master Data                | $\epsilon$         | <b>Tanggal Pinjam</b> |                     | <b>Tanggal Kembali</b> | <b>Carl Buku</b>             |                   |                  |                            |                            |
| $\bigoplus$ Laporan        | $\hat{\mathbf{z}}$ | 05/01/2023            |                     | 08/01/2023             | Q Carl Buku                  |                   |                  |                            |                            |
| G Logout                   |                    |                       |                     |                        |                              |                   |                  |                            |                            |
|                            |                    | п                     | <b>No</b>           | Kode                   | <b>Judul</b>                 | Pengarang         |                  | <b>Tahun Terbit</b>        |                            |
|                            |                    |                       | Data buku belum ada |                        |                              |                   |                  |                            |                            |
|                            |                    |                       |                     |                        |                              |                   |                  |                            | Proses Peminjaman          |
|                            |                    |                       |                     |                        |                              |                   |                  |                            |                            |
|                            |                    |                       |                     |                        |                              |                   |                  |                            |                            |
|                            |                    |                       |                     |                        |                              |                   |                  |                            |                            |
|                            |                    |                       |                     |                        |                              |                   |                  |                            |                            |
|                            |                    |                       |                     |                        |                              |                   |                  |                            |                            |

**Gambar 5.6 Rancangan Halaman** *Form* **Data Peminjaman Buku**

7. Rancangan Halaman Form Data Pengembalian Buku

Rancangan halaman *Form* data pengembalian buku merupakan halaman yang dapat diakses oleh admin untuk menambah dan mengedit pengembalian buku. Seperti terlihat pada gambar 5.7:

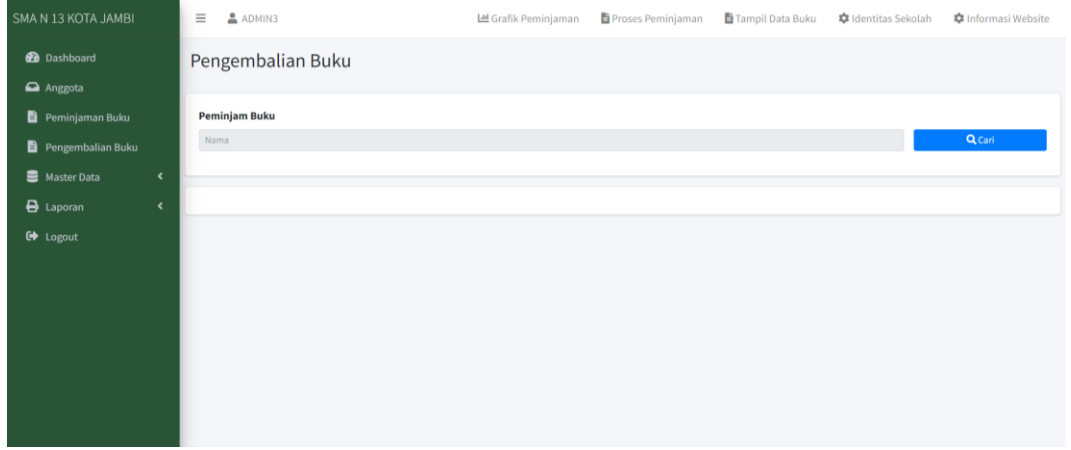

**Gambar 5.7 Rancangan Halaman** *Form* **Data Pengembalian Buku**

8. Rancangan Halaman Form Data Rak

Implementasi rancangan halaman *Form* data Rak merupakan halaman yang dapat diakses oleh admin untuk menambah dan mengubah Rak. Seperti terlihat pada gambar 5.8 :

| SMA N 13 KOTA JAMBI                 | $\equiv$                                  | $2$ ADMIN3                    | <b>Lill</b> Grafik Peminjaman | Proses Peminjaman | Tampil Data Buku | <b>C</b> Identitas Sekolah | <b>C</b> Informasi Website |
|-------------------------------------|-------------------------------------------|-------------------------------|-------------------------------|-------------------|------------------|----------------------------|----------------------------|
| <b>2</b> Dashboard                  | Rak                                       |                               |                               |                   |                  |                            | Tambah                     |
| $\Box$ Anggota                      |                                           |                               |                               |                   |                  |                            |                            |
| Peminjaman Buku                     |                                           | Show 10 $\phi$ entries        |                               |                   |                  | Search:                    |                            |
| Pengembalian Buku                   | $\bullet$<br><b>No</b>                    | <b>Nama</b>                   |                               |                   |                  |                            | $\sim$ Aksi                |
| Master Data<br>$\ddot{\phantom{0}}$ | $\mathbf{1}$                              | RAK <sub>1</sub>              |                               |                   |                  |                            | 図目                         |
| <b>B</b> Laporan<br>$\epsilon$      | $\overline{2}$                            | RAK <sub>2</sub>              |                               |                   |                  |                            | 図目                         |
| G Logout                            | $\overline{\mathbf{3}}$<br>$\overline{4}$ | RAK <sub>3</sub><br>RAK4      |                               |                   |                  |                            | 図目<br>図書                   |
|                                     | $\overline{5}$                            | RAK <sub>5</sub>              |                               |                   |                  |                            | 図盲                         |
|                                     | 6                                         | RAK 6                         |                               |                   |                  |                            | 図書                         |
|                                     | $\mathbf{7}$                              | RAK 6                         |                               |                   |                  |                            | 図盲                         |
|                                     | 8                                         | RAK7                          |                               |                   |                  |                            | 図書                         |
|                                     | $\overline{9}$                            | RAK 8                         |                               |                   |                  |                            | 図目                         |
|                                     | 10                                        | RAK <sub>9</sub>              |                               |                   |                  |                            | 図目                         |
|                                     |                                           | Showing 1 to 10 of 23 entries |                               |                   |                  | Previous                   | $2 \quad 3$ Next           |
|                                     |                                           |                               |                               |                   |                  |                            |                            |
|                                     |                                           |                               |                               |                   |                  |                            |                            |

**Gambar 5.7 Rancangan Halaman** *Form* **Data Pengembalian Buku**

#### **5.1.2 Implementasi Tampilan** *Output*

Implementasi rancangan tampilan Input dari sistem yang akan dibangun

adalah sebagai berikut:

Rancangan rancangan tampilan *Output* dari sistem yang akan dibangun adalah sebagai berikut:

9. Rancangan Halaman Mengelola Data Kategori

Rancangan mengelola data kategori merupakan halaman yang dapat diakses oleh admin untuk menambah, mengedit dan menghapus data Kategori. Seperti terlihat pada gambar 5.8 :

| SMA N 13 KOTA JAMBI                      | $\equiv$                | ADMIN3                        | <b>Ltd</b> Grafik Peminjaman | Proses Peminjaman | Tampil Data Buku | <b>C</b> Identitas Sekolah | <b>章</b> Informasi Website |
|------------------------------------------|-------------------------|-------------------------------|------------------------------|-------------------|------------------|----------------------------|----------------------------|
| <b>@</b> Dashboard                       | Kategori                |                               |                              |                   |                  |                            | Tambah                     |
| Anggota                                  |                         |                               |                              |                   |                  |                            |                            |
| Peminjaman Buku                          |                         | Show 10 $\phi$ entries        |                              |                   |                  | Search:                    |                            |
| <b>自</b> Pengembalian Buku               | <b>No</b><br>$\bullet$  | Nama                          |                              |                   |                  |                            | $\sim$ Aksi                |
| $\epsilon$<br>Master Data                | $\mathbf{1}$            | <b>BAHASA INDONESIA</b>       |                              |                   |                  |                            | 図頂                         |
| <b>B</b> Laporan<br>$\ddot{\phantom{0}}$ | $\overline{2}$          | PENDIDIKAN AGAMA ISLAM        |                              |                   |                  |                            | 図頂                         |
|                                          | $\overline{\mathbf{3}}$ | PENDIDIKAN AGAMA KRISTEN      |                              |                   |                  |                            | 図頂                         |
| G+ Logout                                | $\boldsymbol{A}$        | <b>PPKN</b>                   |                              |                   |                  |                            | 図順                         |
|                                          | $\overline{5}$          | <b>MATEMATIKA</b>             |                              |                   |                  |                            | 図頂                         |
|                                          | 6                       | <b>BAHASA INGGRIS</b>         |                              |                   |                  |                            | 図目                         |
|                                          | $\overline{t}$          | <b>SEJARAH</b>                |                              |                   |                  |                            | 図頂                         |
|                                          | 8                       | <b>SENI BUDAYA SEMESTER 1</b> |                              |                   |                  |                            | 図頂                         |
|                                          | $\overline{9}$          | PKWU SEMESTER 1               |                              |                   |                  |                            | 図書                         |
|                                          | 10                      | <b>PJOK</b>                   |                              |                   |                  |                            | 図頂                         |
|                                          |                         | Showing 1 to 10 of 21 entries |                              |                   |                  | Previous                   | 3 Next                     |
|                                          |                         |                               |                              |                   |                  |                            |                            |
|                                          | Copyright © 2023        |                               |                              |                   |                  |                            |                            |
| <b>NUOC</b><br>$\alpha$<br>$\bullet$     | <b>COM</b><br>$\sim$    | 画<br>$\blacksquare$           |                              |                   |                  |                            | → 25°C Kabut へ □ 中 21:19 ■ |

**Gambar 5.8 Rancangan Halaman Mengelola Data Kategori**

10. Rancangan Halaman Mengelola Data Admin

Rancangan mengelola data admin merupakan halaman yang dapat diakses oleh admin untuk menambah, mengedit dan menghapus data admin. Seperti terlihat

pada gambar 5.9

| SMA N 13 KOTA JAMBI |                      | $\equiv$                | ADMIN3              | <b>Lill</b> Grafik Peminjaman | Proses Peminjaman | Tampil Data Buku | dentitas Sekolah | <b>C</b> Informasi Website |
|---------------------|----------------------|-------------------------|---------------------|-------------------------------|-------------------|------------------|------------------|----------------------------|
| <b>2</b> Dashboard  |                      | Admin                   |                     |                               |                   |                  |                  | Tambah                     |
| Anggota             |                      |                         |                     |                               |                   |                  |                  |                            |
| Peminjaman Buku     |                      | <b>No</b>               | <b>Nama</b>         |                               | <b>Username</b>   |                  | Level            | Aksi                       |
| Pengembalian Buku   |                      | 1                       | Admin3              |                               | admin             |                  | Admin            | 図目                         |
| Master Data         | $\blacktriangleleft$ | $\overline{2}$          | Kepala perpustakaan |                               | keppus            |                  | Keppus           | 図目                         |
|                     |                      | $\overline{\mathbf{3}}$ | Kepala sekolah      |                               | kepsek            |                  | Keppsek          | 図目                         |
| $\bigoplus$ Laporan | $\blacktriangleleft$ |                         |                     |                               |                   |                  |                  |                            |
| G Logout            |                      |                         |                     |                               |                   |                  |                  |                            |
|                     |                      |                         |                     |                               |                   |                  |                  |                            |
|                     |                      |                         |                     |                               |                   |                  |                  |                            |
|                     |                      |                         |                     |                               |                   |                  |                  |                            |
|                     |                      |                         |                     |                               |                   |                  |                  |                            |
|                     |                      |                         |                     |                               |                   |                  |                  |                            |
|                     |                      |                         |                     |                               |                   |                  |                  |                            |
|                     |                      |                         |                     |                               |                   |                  |                  |                            |

**Gambar 5.9 Rancangan Halaman Mengelola Data Admin**

11. Rancangan Halaman Mengelola Data Buku

Rancangan mengelola data buku merupakan halaman yang dapat diakses oleh admin untuk menambah, mengedit dan menghapus data buku. Seperti terlihat pada gambar 5.10 :

| SMA N 13 KOTA JAMBI                      | $\equiv$<br>ADMIN3                                                                 | La Grafik Peminjaman | Proses Peminjaman          | Tampil Data Buku                     | <b>*</b> Identitas Sekolah       | <b>C</b> Informasi Website |
|------------------------------------------|------------------------------------------------------------------------------------|----------------------|----------------------------|--------------------------------------|----------------------------------|----------------------------|
| <b><i>Ch</i></b> Dashboard               | Buku                                                                               |                      |                            |                                      |                                  | Tambah                     |
| Anggota                                  |                                                                                    |                      |                            |                                      |                                  |                            |
| Peminjaman Buku                          | Show 10 $\phi$ entries                                                             |                      |                            |                                      | Search:                          |                            |
| Pengembalian Buku                        | $\uparrow$ Kode<br>$=$ Judul<br><b>Kategori</b><br>$\equiv$ Pengarang<br><b>No</b> | <b>Jenis Buku</b>    | Penerbit dan Tahun Terbit  | $\Rightarrow$ Rak<br>$\equiv$ Jumlah | Kelas<br># Tipe<br>$\rightarrow$ | - Aksi                     |
| Master Data<br>$\blacktriangleleft$      |                                                                                    |                      | No data available in table |                                      |                                  |                            |
| $\tilde{\mathbf{x}}$<br><b>B</b> Laporan | Showing 0 to 0 of 0 entries                                                        |                      |                            |                                      |                                  | Previous Next              |
| <b>C</b> Logout                          |                                                                                    |                      |                            |                                      |                                  |                            |
|                                          |                                                                                    |                      |                            |                                      |                                  |                            |
|                                          |                                                                                    |                      |                            |                                      |                                  |                            |
|                                          |                                                                                    |                      |                            |                                      |                                  |                            |
|                                          |                                                                                    |                      |                            |                                      |                                  |                            |
|                                          |                                                                                    |                      |                            |                                      |                                  |                            |
|                                          |                                                                                    |                      |                            |                                      |                                  |                            |
|                                          |                                                                                    |                      |                            |                                      |                                  |                            |

**Gambar 5.10 Rancangan Halaman Mengelola Data Buku**

12. Rancangan Halaman Form Data Rak

Implementasi rancangan halaman Form data Rak merupakan halaman yang dapat

diakses oleh admin untuk menambah dan mengubah Rak. Seperti terlihat pada

gambar 5.11 :

| SMA N 13 KOTA JAMBI |                     | $\equiv$                | $2$ ADMIN3                    | <b>Lill</b> Grafik Peminjaman | Proses Peminjaman | Tampil Data Buku | <b>C</b> Identitas Sekolah | <b>C</b> Informasi Website       |
|---------------------|---------------------|-------------------------|-------------------------------|-------------------------------|-------------------|------------------|----------------------------|----------------------------------|
| <b>B</b> Dashboard  |                     | Rak                     |                               |                               |                   |                  |                            | Tambah                           |
| a Anggota           |                     |                         |                               |                               |                   |                  |                            |                                  |
| Peminjaman Buku     |                     |                         | Show 10 $\phi$ entries        |                               |                   |                  | Search:                    |                                  |
| Pengembalian Buku   |                     | <b>No</b>               | Nama<br>$\bullet$             |                               |                   |                  |                            | Aksi<br>$\sim$                   |
| Master Data         | $\hat{\phantom{a}}$ | A.                      | RAK <sub>1</sub>              |                               |                   |                  |                            | ■■■                              |
| <b>B</b> Laporan    | $\hat{\phantom{a}}$ | $\overline{\mathbf{z}}$ | RAK <sub>2</sub>              |                               |                   |                  |                            | 図頂                               |
|                     |                     | $\overline{3}$          | RAK <sub>3</sub>              |                               |                   |                  |                            | 図頂                               |
| G Logout            |                     | 4                       | RAK4                          |                               |                   |                  |                            | 図頂                               |
|                     |                     | 5                       | RAK <sub>5</sub>              |                               |                   |                  |                            | 図目                               |
|                     |                     | 6                       | RAK 6                         |                               |                   |                  |                            | 図頂                               |
|                     |                     | 7                       | RAK 6                         |                               |                   |                  |                            | 図盲                               |
|                     |                     | 8                       | RAK7                          |                               |                   |                  |                            | ■■                               |
|                     |                     | 9                       | RAK 8                         |                               |                   |                  |                            | ■■■                              |
|                     |                     | 10                      | RAK <sub>9</sub>              |                               |                   |                  |                            | 図言                               |
|                     |                     |                         | Showing 1 to 10 of 23 entries |                               |                   |                  | Previous                   | $2 \quad 3$ Next<br>$\mathbf{1}$ |
|                     |                     |                         |                               |                               |                   |                  |                            |                                  |
|                     |                     |                         |                               |                               |                   |                  |                            |                                  |

**Gambar 5.11 Rancangan Halaman** *Form* **Data rak** 

13. Rancangan Halaman Mengelola Data Siswa

Rancangan mengelola data admin merupakan halaman yang dapat diakses oleh admin untuk menambah, mengedit dan menghapus data siswa. Seperti terlihat pada gambar 5.12 :

| SMA N 13 KOTA JAMBI        |           | $\equiv$<br>$2$ ADMIN3         |                        | <b>Lill</b> Grafik Peminjaman | Proses Peminjaman          | Tampil Data Buku | <b>C</b> Identitas Sekolah | <b>*</b> Informasi Website |        |
|----------------------------|-----------|--------------------------------|------------------------|-------------------------------|----------------------------|------------------|----------------------------|----------------------------|--------|
| <b>2</b> Dashboard         |           | Anggota                        |                        |                               |                            |                  |                            |                            | Tambah |
| Anggota<br>Peminjaman Buku |           | Show 10 $\triangleq$ entries   |                        |                               |                            |                  | Search:                    |                            |        |
| Pengembalian Buku          |           | Kode<br><b>No</b><br>$\bullet$ | $\Leftrightarrow$ Nama | $\sim$ Jenis Kelamin          | $\sim$ Kelas               | $\sim$ Username  |                            | $\Leftrightarrow$ Aksi     |        |
| Master Data                | $\langle$ |                                |                        |                               | No data available in table |                  |                            |                            |        |
| $\bigoplus$ Laporan        | $\langle$ | Showing 0 to 0 of 0 entries    |                        |                               |                            |                  |                            | Previous Next              |        |
| <b>■</b> Logout            |           |                                |                        |                               |                            |                  |                            |                            |        |
|                            |           |                                |                        |                               |                            |                  |                            |                            |        |
|                            |           |                                |                        |                               |                            |                  |                            |                            |        |
|                            |           |                                |                        |                               |                            |                  |                            |                            |        |
|                            |           |                                |                        |                               |                            |                  |                            |                            |        |
|                            |           |                                |                        |                               |                            |                  |                            |                            |        |
|                            |           |                                |                        |                               |                            |                  |                            |                            |        |
|                            |           |                                |                        |                               |                            |                  |                            |                            |        |

**Gambar 5.12 Rancangan Halaman Mengelola Data Siswa**

14. Rancangan Halaman dashboard

Rancangan halaman dashboard merupakan halaman yang muncul setelah aktor berhasil login, pada halaman ini terdapat grafik peminjaman dan daftar buku yang dipinjam terlihat pada gambar 5.13 :

| SMA N 13 KOTA JAMBI                                        | $\equiv$<br>$2$ ADMIN3                                                             | Lad Grafik Peminjaman | Proses Peminjaman | Tampil Data Buku   | <b>C</b> Identitas Sekolah | <b>*</b> Informasi Website |
|------------------------------------------------------------|------------------------------------------------------------------------------------|-----------------------|-------------------|--------------------|----------------------------|----------------------------|
| <b>2</b> Dashboard<br>$\bullet$ Anggota<br>Peminjaman Buku | SMA N 13 KOTA JAMBI<br>Jambi                                                       |                       |                   |                    |                            |                            |
| Pengembalian Buku<br>Master Data<br>$\langle$              | Tampil data buku yang dipinjam<br><b>Nama Peminjam</b><br><b>Tipe</b><br><b>No</b> | <b>Judul</b><br>Kelas | <b>Tgl Pinjam</b> | <b>Tgl Kembali</b> | <b>Jumlah</b>              | <b>Denda</b>               |
| <b>B</b> Laporan<br>$\epsilon$<br>G+ Logout                |                                                                                    |                       |                   |                    |                            |                            |
|                                                            |                                                                                    |                       |                   |                    |                            |                            |
|                                                            |                                                                                    |                       |                   |                    |                            |                            |
|                                                            |                                                                                    |                       |                   |                    |                            |                            |

**Gambar 5.13 Rancangan Halaman dashboard**

#### 15. Rancangan Laporan Semua Buku

Rancangan laporan Buku ini berfungsi ketika admin ingin melihat data laporan semua Buku. Tampilan halaman laporan Semua Buku dapat dilihat pada gambar 5.14 :

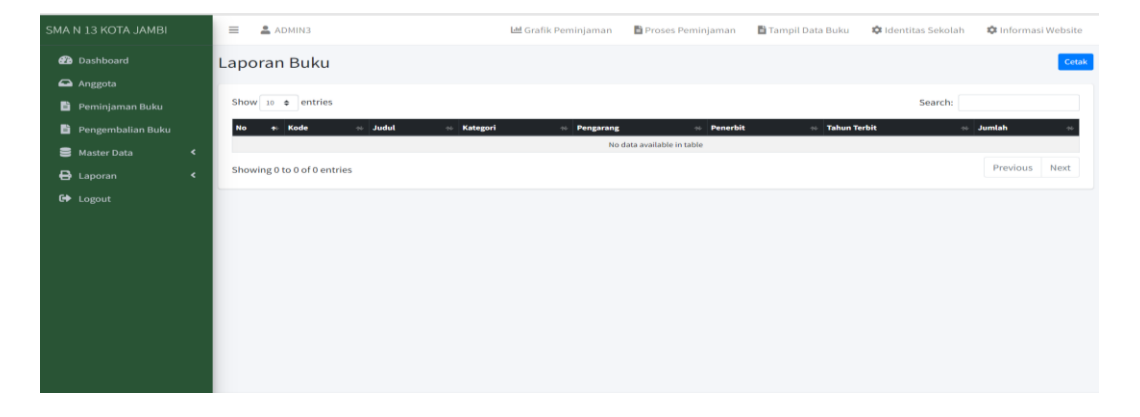

**Gambar 5.14 Rancangan Halaman Laporan Semua Buku**

16. Rancangan Halaman Laporan Anggota

Rancangan laporan anggota ini berfungsi ketika admin ingin melihat data laporan

siswa. Tampilan halaman laporan siswa dapat dilihat pada gambar 5.15:

| SMA N 13 KOTA JAMBI                 | . ADMIN3<br>$\equiv$                  |                 | <b>Lad</b> Grafik Peminjaman | Proses Peminjaman                                   | Tampil Data Buku    | <b>**</b> Identitas Sekolah | <b>*</b> Informasi Website |
|-------------------------------------|---------------------------------------|-----------------|------------------------------|-----------------------------------------------------|---------------------|-----------------------------|----------------------------|
| <b>2</b> Dashboard                  | Laporan Buku                          |                 |                              |                                                     |                     |                             | Cetak                      |
| Anggota                             |                                       |                 |                              |                                                     |                     |                             |                            |
| Peminjaman Buku                     | Show 10 $\phi$ entries                |                 |                              |                                                     |                     | Search:                     |                            |
| Pengembalian Buku                   | $\sim$ Judul<br>$+$ Kode<br><b>No</b> | <b>Kategori</b> | <b>Pengarang</b>             | $\triangleq$ Penerbit<br>No data available in table | <b>Tahun Terbit</b> |                             | $\approx$ Jumlah           |
| Master Data<br>$\blacktriangleleft$ |                                       |                 |                              |                                                     |                     |                             |                            |
| $\langle$<br>$\bigoplus$ Laporan    | Showing 0 to 0 of 0 entries           |                 |                              |                                                     |                     |                             | Previous Next              |
| G Logout                            |                                       |                 |                              |                                                     |                     |                             |                            |
|                                     |                                       |                 |                              |                                                     |                     |                             |                            |
|                                     |                                       |                 |                              |                                                     |                     |                             |                            |
|                                     |                                       |                 |                              |                                                     |                     |                             |                            |
|                                     |                                       |                 |                              |                                                     |                     |                             |                            |
|                                     |                                       |                 |                              |                                                     |                     |                             |                            |
|                                     |                                       |                 |                              |                                                     |                     |                             |                            |
|                                     |                                       |                 |                              |                                                     |                     |                             |                            |
|                                     |                                       |                 |                              |                                                     |                     |                             |                            |
|                                     |                                       |                 |                              |                                                     |                     |                             |                            |

**Gambar 5.15 Rancangan Halaman Laporan Anggota**

#### **5.2 PENGUJIAN SISTEM PERANGKAT LUNAK**

Pengujian sistem digunakan untuk memastikan bahwa perangkat lunak yang telah dibuat telah selesai desainnya dan semua fungsi dapat dipergunakan dengan baik tanpa ada kesalahan Jika, kesimpulan tidak sesuai maka penulis akan memperbaiki kembali program tersebut, akan tetapi jika telah sesuai maka penulis dapat melakukan pengujian ke bagian lainnya. Uji coba dilakukan pada komputer milik penulis, yang telah disebutkan speksifikasinya pada bab sebelumnya.

1. Pengujian halaman Login

Pada tahap ini dilakukan pengujian pada modul *login* admin untuk mengetahui apakah proses *login* admin atau fungsional *login* admin dapat berjalan dengan baik. Hasil pengujian pada modul ini penulis sajikan sebagai pada tabel.

| Kondisi<br>Pengujian          | <b>Prosedur</b><br>Pengujian                                                                                                    | <b>Masukan</b>                                                  | <b>Hasil yang</b><br>di<br>harapkan                         | <b>Hasil yang</b><br>didapat                                                      | Kesimpula<br>n |
|-------------------------------|----------------------------------------------------------------------------------------------------|-----------------------------------------------------------------|-------------------------------------------------------------|-----------------------------------------------------------------------------------|----------------|
| Menu utama<br><b>BERHASIL</b> | Tampilkan<br>$\qquad \qquad -$<br>Halaman<br>Menu<br>utama<br>Cek<br>$\overline{a}$<br>menu-<br>menu<br>yang ada<br>satu<br>persatu | Klik<br>semua<br>menu<br>yang<br>terdapat<br>pada menu<br>utama | Tampilkan<br>halaman<br>berdasarka<br>n menu<br>yang diklik | Tampil<br>menu yang<br>dipilih<br>beserta<br>tombol yang<br>tersedia<br>pada menu | Baik           |
| Menu utama<br><b>GAGAL</b>    | Tampilkan<br>$\overline{\phantom{a}}$<br>Halaman<br>Menu<br>utama<br>Cek<br>menu-<br>menu                                           | Klik<br>semua<br>menu<br>yang<br>terdapat<br>pada menu<br>utama | Halaman<br>menu yang<br>diklik tidak<br>tampil              | Tetap pada<br>halaman<br>menu utama                                               | Baik           |

**Tabel.5.1 pengujian halaman login**

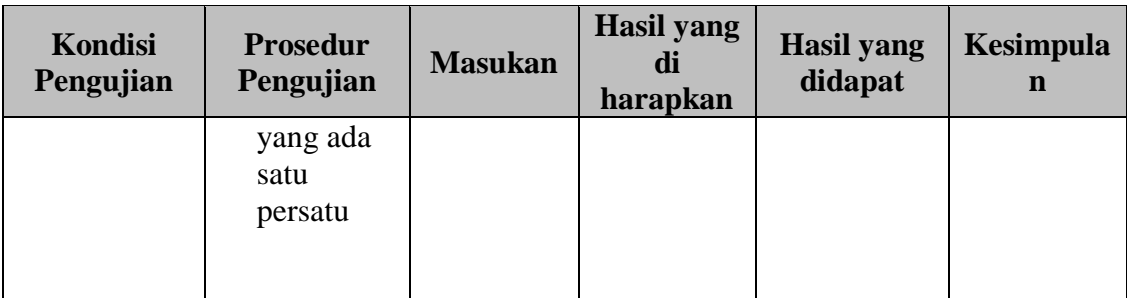

## 2. Pengujian Halaman dashboard

Pengujian halaman utama dilakukan untuk memeriksa fungsional agar terbebas dari error, pengujian dilakukan dengan dua kondisi. Kondisi yang pertama jika dalam keadaan berhasil dan yang kedua jika dalam keadaan gagal pada tabel 5.2

| Kondisi<br>Pengujian | <b>Prosedur</b><br>Pengujian | <b>Masukan</b> | Hasil yang di<br>harapkan | <b>Hasil</b> yang<br>didapat | <b>Kesimp</b><br>ulan |
|----------------------|------------------------------|----------------|---------------------------|------------------------------|-----------------------|
| Menu utama           | Tampilka                     | Klik semua     | Tampilkan                 | Tampil                       | Bai                   |
| <b>BERHASIL</b>      | $\mathbf n$                  | menu yang      | halaman                   | menu yang                    | $\bf k$               |
|                      | Halaman                      | terdapat       | berdasarkan               | dipilih                      |                       |
|                      | Menu                         | pada menu      | menu yang                 | beserta                      |                       |
|                      | utama                        | utama          | diklik                    | tombol yang                  |                       |
|                      | Cek                          |                |                           | tersedia                     |                       |
|                      | menu-                        |                |                           | pada menu                    |                       |
|                      | menu                         |                |                           |                              |                       |
|                      | yang ada                     |                |                           |                              |                       |
|                      | satu                         |                |                           |                              |                       |
|                      | persatu                      |                |                           |                              |                       |
|                      |                              |                |                           |                              |                       |

**Tabel 5.2 Pengujian Halaman dashboard**

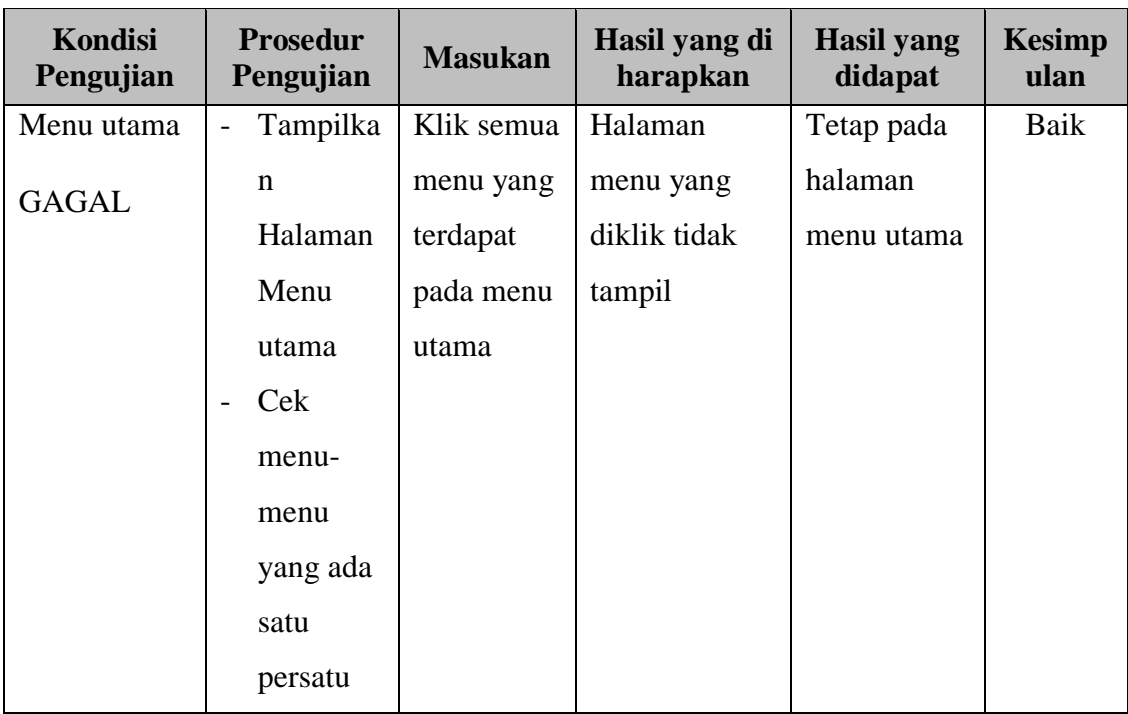

3. Pengujian halaman Login Admin

Pengujian halaman Login Admin dilakukan untuk mengetahui apakah proses login admin atau fungsional login admin dapat berjalan dengan baik. Hasil pengujian pada modul ini penulis sajikan sebagai pada tabel 5.3

| Kondisi<br>Pengujian | <b>Prosedur</b><br>Pengujian      | <b>Masukan</b> | <b>Keluaran</b> | <b>Hasil</b> yang<br>didapat | <b>Kesim</b><br>pulan |
|----------------------|-----------------------------------|----------------|-----------------|------------------------------|-----------------------|
| Login                | Masuk<br>$\overline{\phantom{0}}$ | Username       | Admin           | Admin                        | Baik                  |
| Admin                | kan                               | dan            | berhasil login  | berhasil                     |                       |
| (Berhasil)           | userna                            | password       | dan tampil      | login dan                    |                       |
|                      | me                                | yang           | halaman         | tampil                       |                       |
|                      | dan                               | sesuai         | utama           | halaman                      |                       |
|                      | passw                             | dengan         |                 | utama                        |                       |
|                      | ord                               | database       |                 |                              |                       |
|                      | admin                             |                |                 |                              |                       |
|                      | secara                            |                |                 |                              |                       |
|                      | benar                             |                |                 |                              |                       |

**Tabel. 5.3 Pengujian Halaman Login Admin**

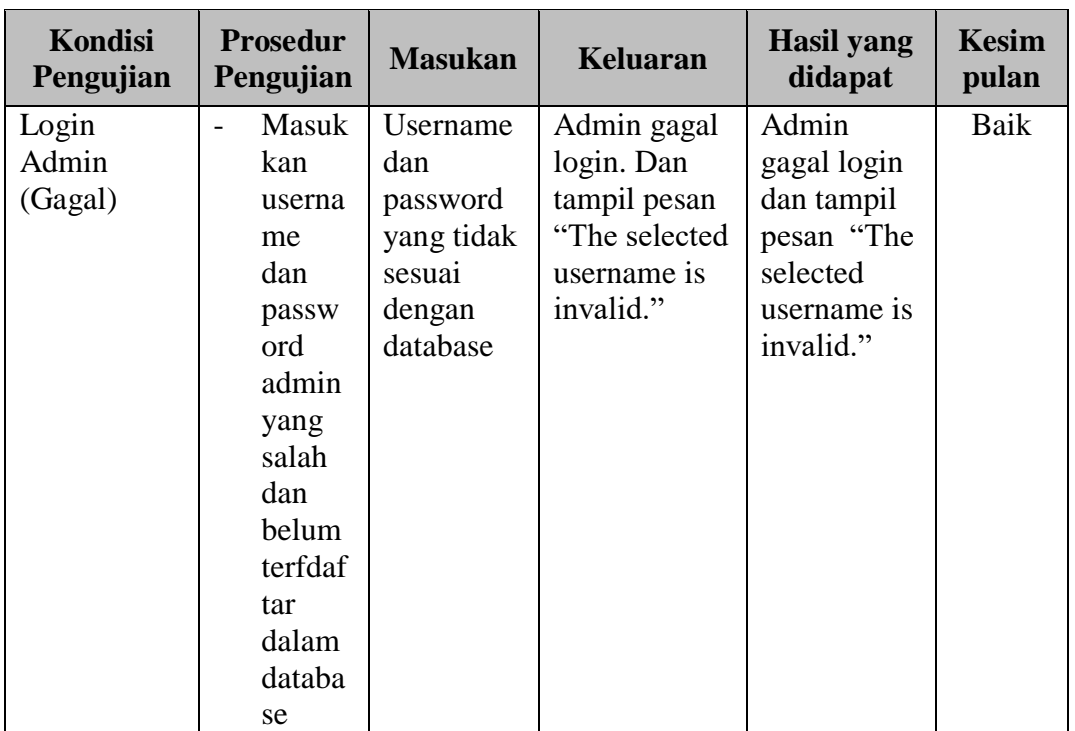

# 4. Pengujian Halaman Menu Anggota

Pengujian halaman Anggota dilakukan untuk memeriksa fungsional agar terbebas dari error, pengujian dilakukan dengan dua kondisi. Kondisi yang pertama jika dalam keadaan berhasil dan yang kedua jika dalam keadaan gagal pada tabel 5.4 .

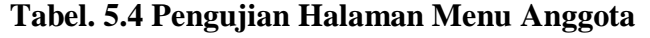

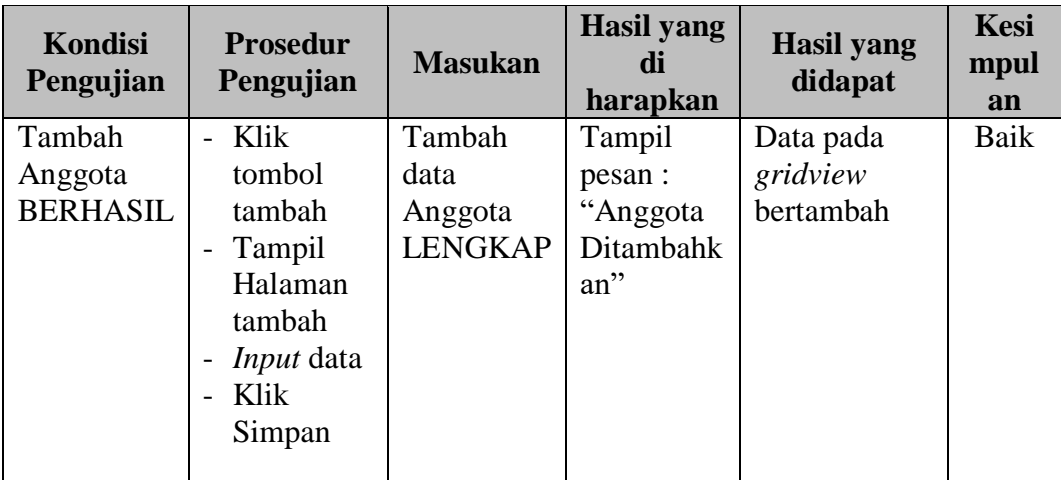

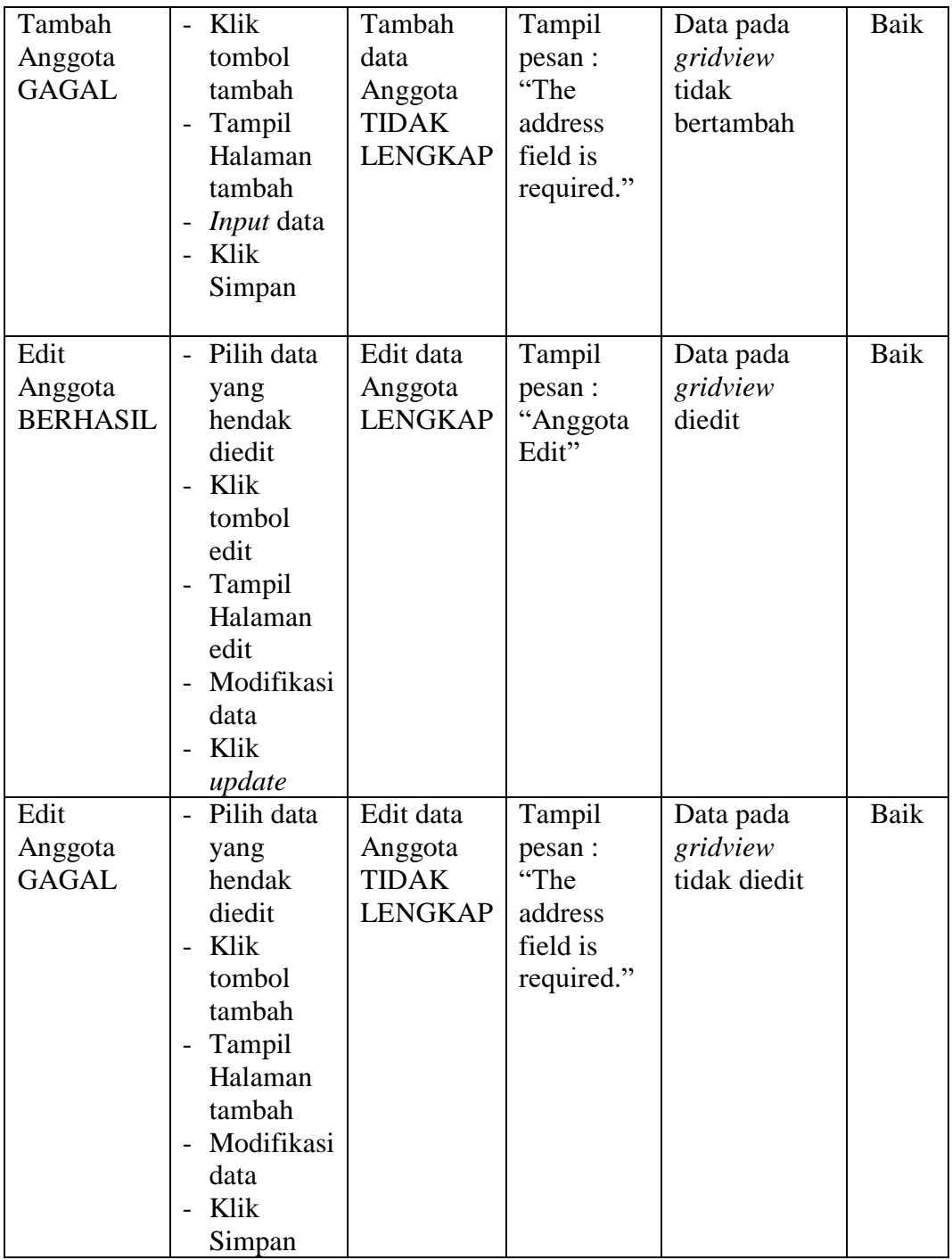

5. Pengujian halaman Mengelola Data Buku

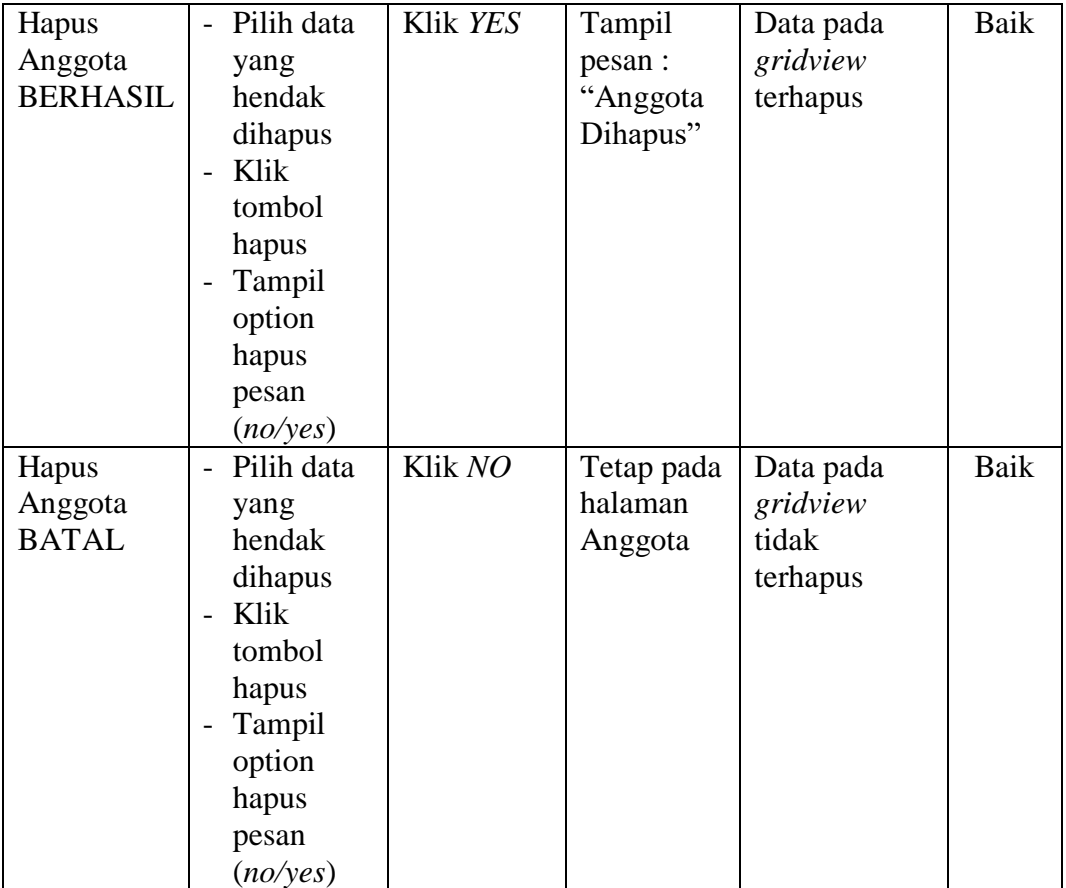

Pada tahap ini dilakukan pengujian pada modul data Buku oleh admin untuk mengetahui apakah proses mengelola data Buku atau fungsional mengelola data Buku dapat berjalan dengan baik. Hasil pengujian pada modul ini penulis sajikan pada tabel 5.5.

| <b>Modul</b><br>yang<br>diuji | <b>Prosedur</b><br>pengujian | <b>Masukan</b> | Keluaran<br>yang<br>diharapkan | <b>Hasil yang</b><br>didapat | Kesimpulan |
|-------------------------------|------------------------------|----------------|--------------------------------|------------------------------|------------|
| Tambah                        | - Pilih menu                 | Input data     | Data berhasil                  | Data                         | Baik       |
| Data                          | data Buku                    | lengkap        | ditambah dan                   | berhasil                     |            |

**Tabel 5.5 Pengujian Mengelola Data Buku**

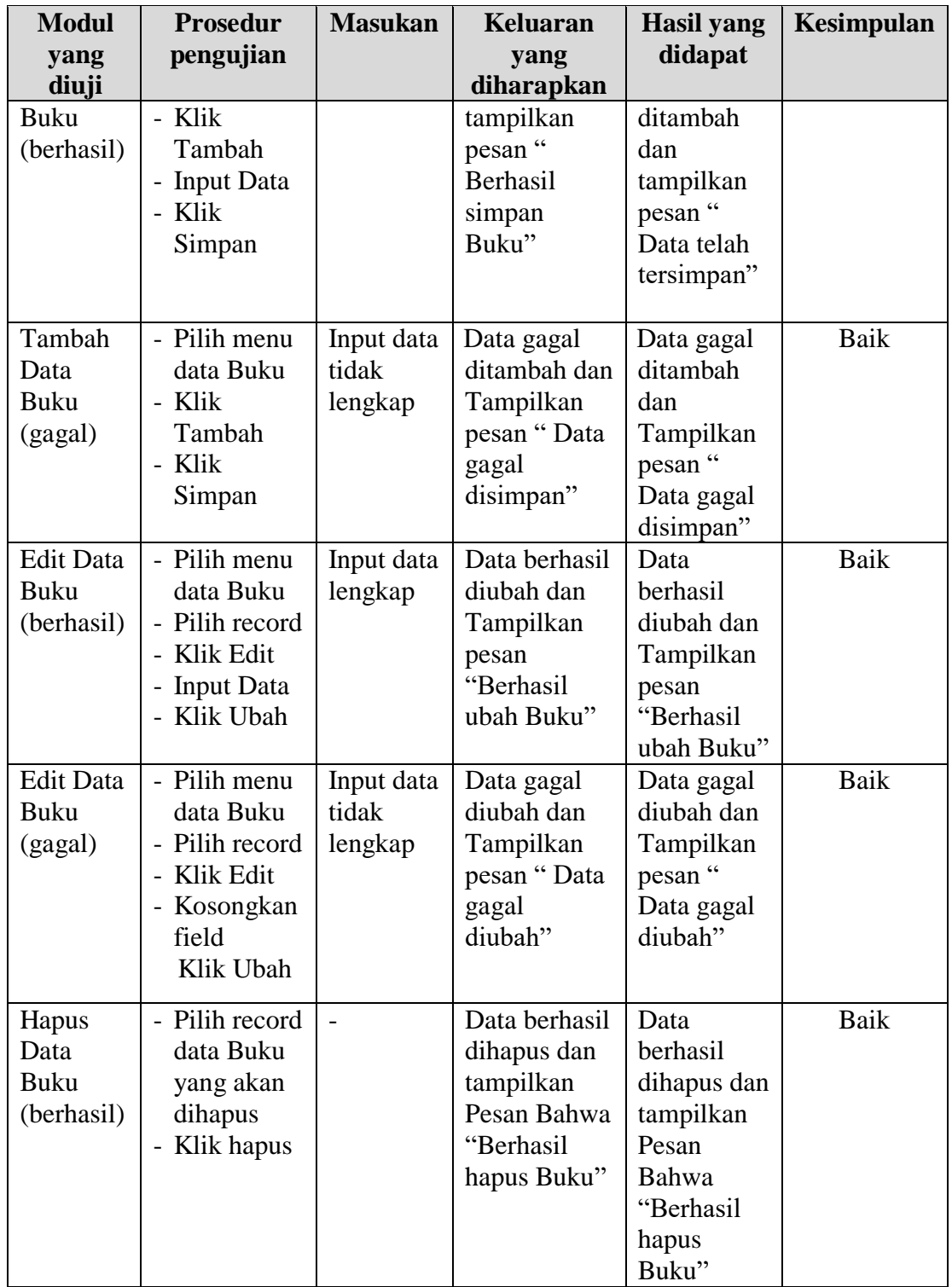

6. Pengujian Halaman Menu Peminjaman

Pengujian halaman Detail Peminjaman dilakukan untuk memeriksa fungsional agar terbebas dari error, pengujian dilakukan dengan dua kondisi. Kondisi yang pertama jika dalam keadaan berhasil dan yang kedua jika dalam keadaan gagal pada tabel 5.6

| <b>Modul</b><br>yang diuji                                | <b>Prosedur</b><br>Pengujian                                                                          | <b>Masukan</b>                                                  | <b>Hasil</b> yang<br>di harapkan                    | <b>Hasil</b><br>yang<br>didapat                                         | Kesimpula<br>$\mathbf n$ |
|-----------------------------------------------------------|----------------------------------------------------------------------------------------------------|-----------------------------------------------------------------|-----------------------------------------------------|-------------------------------------------------------------------------|--------------------------|
| Tambah<br>Detail<br>Peminjama<br>n<br><b>BERHASI</b><br>L | Klik<br>tombol<br>tambah<br>Tampil<br>Halama<br>n<br>tambah<br><b>Input</b><br>data<br>Klik<br>Simpan | Tambah<br>data Detail<br>Peminjama<br>n<br><b>LENGKAP</b>       | Tampil<br>pesan:<br>"Peminjama<br>n Berhasil"       | Data pada<br>gridview<br>bertamba<br>$\mathbf h$                        | Baik                     |
| Tambah<br>Detail<br>Peminjama<br>n<br><b>GAGAL</b>        | Klik<br>tombol<br>tambah<br>Tampil<br>Halama<br>n<br>tambah<br><b>Input</b><br>data<br>Klik<br>Simpan | Tambah<br>data Detail<br>Peminjama<br>n TIDAK<br><b>LENGKAP</b> | Tampil<br>pesan :<br>"please fill<br>in this field" | Data pada<br>gridview<br>tidak<br>bertamba<br>$\boldsymbol{\mathrm{h}}$ | Baik                     |
| Hapus<br>Detail<br>Peminjama<br>n<br><b>BERHASI</b><br>L  | Pilih<br>data<br>yang<br>hendak<br>dihapus<br>Klik<br>tombol<br>hapus                                 | Klik YES                                                        | Tampil<br>pesan :<br>"Peminjama<br>n<br>Dihapus"    | Data pada<br>gridview<br>terhapus                                       | Baik                     |

**Tabel.5.6 Pengujian Halaman Menu Peminjaman**

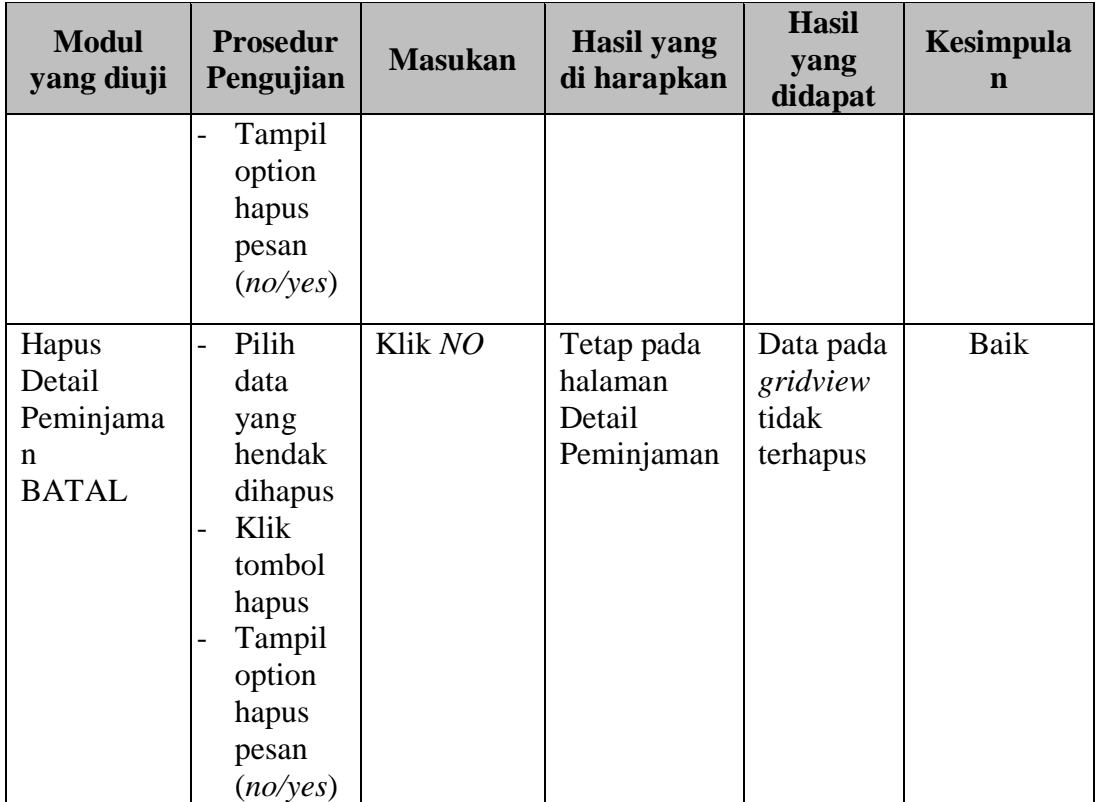

## 7. Pengujian Halaman Menu Pengembalian

Pengujian halaman Pengembalian dilakukan untuk memeriksa fungsional agar terbebas dari error, pengujian dilakukan dengan dua kondisi. Kondisi yang pertama jika dalam keadaan berhasil dan yang kedua jika dalam keadaan gagal pada tabel 5.7.

## **Tabel .5.7 Pengujian Halaman Menu Pengembalian**

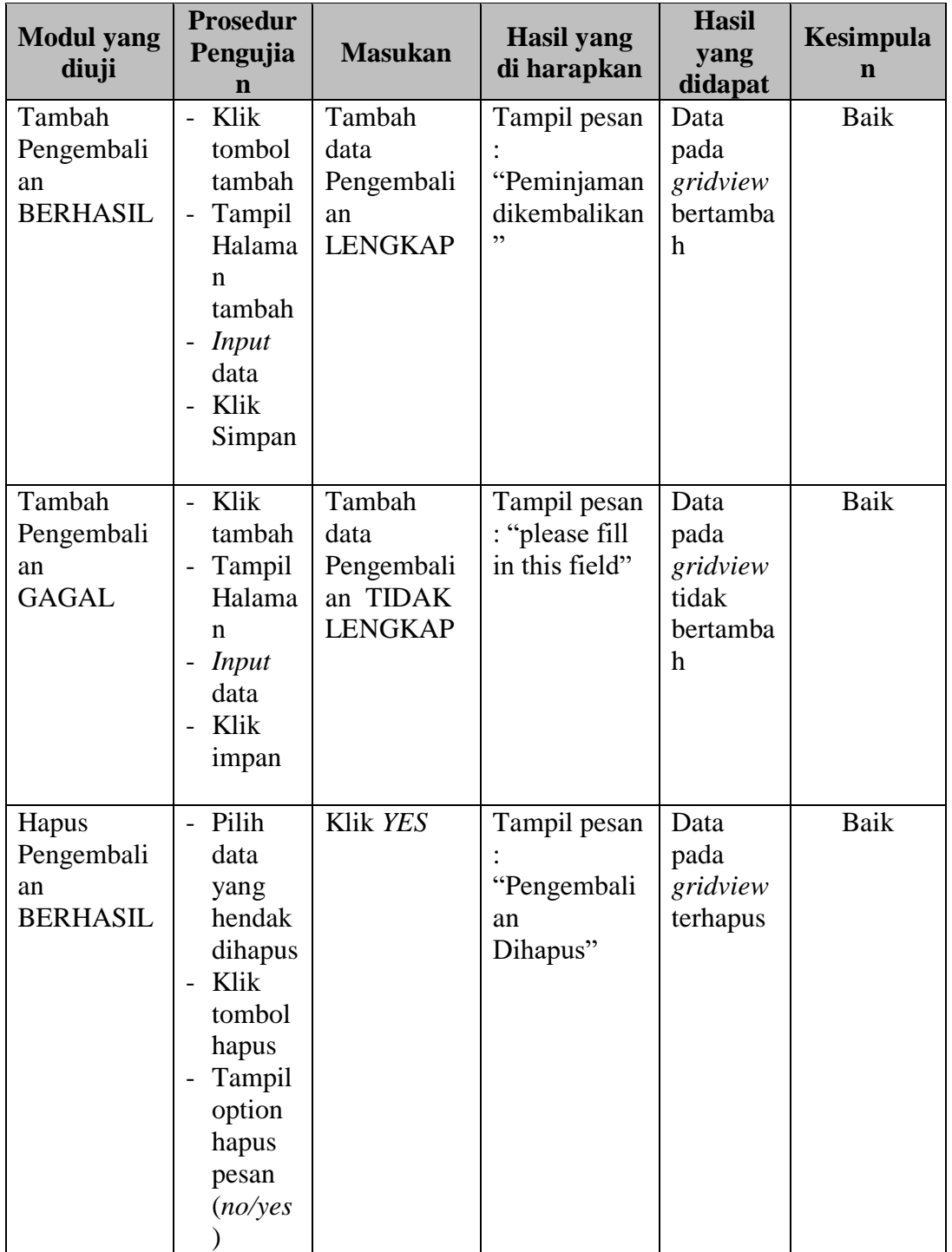

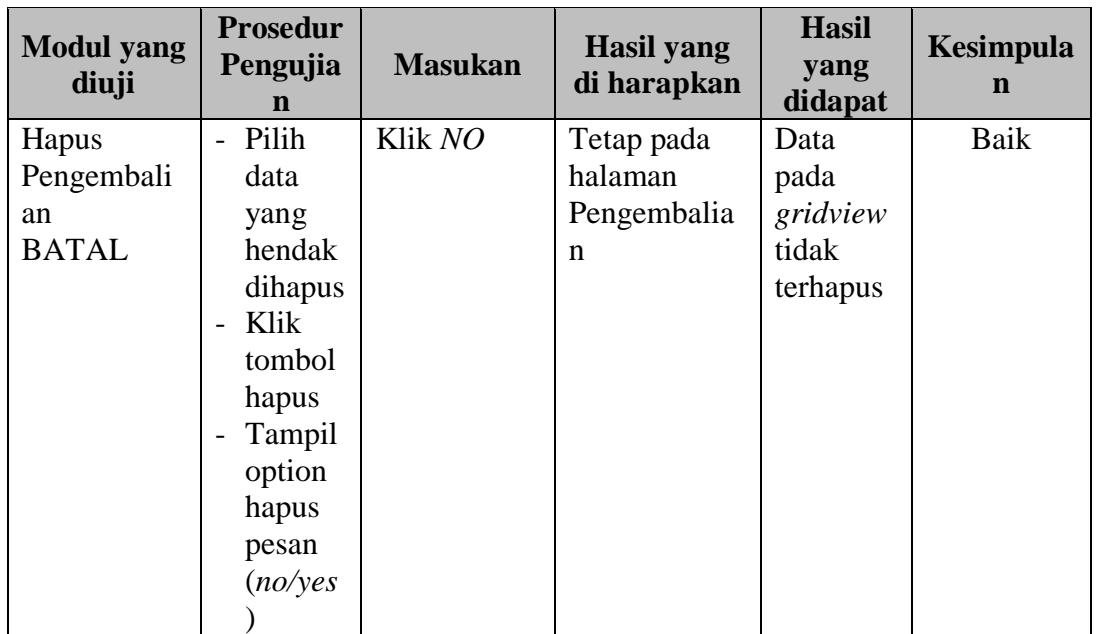

# 8. Pengujian Mencetak Laporan

Berikut ini merupakan tabel pengujian mencetak laporan yang dilakukan oleh user

untuk mencetak laporan papda tabel 5.8.

| <b>Modul</b> | <b>Prosedur</b> | <b>Masukan</b> | Keluaran      | <b>Hasil</b> | Kesimpulan |
|--------------|-----------------|----------------|---------------|--------------|------------|
| yang         |                 |                |               |              |            |
| diuji        |                 |                |               |              |            |
| Pengujian    | Mengaks         | field          | Menampilka    | Menampi      | Baik       |
| Mencetak     | es              | order          | halaman<br>n  | lkan         |            |
| Laporan      | website         | limit          | laporan       | halaman      |            |
|              | Login           |                | <b>Sistem</b> | laporan      |            |
|              | Klik            |                | melakukan     | Sistem       |            |
|              | menu            |                | print laporan | melakuka     |            |
|              | laporan         |                |               | n print      |            |
|              | Cari dta        |                |               | laporan      |            |
|              | yang            |                |               |              |            |
|              | ingin           |                |               |              |            |
|              | dicetak         |                |               |              |            |

**Tabel 5.8 Tabel Pengujian Mencetak Laporan**

#### **5.3 ANALISIS HASIL YANG DICAPAI OLEH SISTEM**

Berdasarkan implementasi dan penguji yang telah dilakukan terhdap sistem yang dibuat, maka analisis hasil yang dicapai terdapat kelebihan dan kekurangan dalam sistem informasi perpustakaan yang dibangun. Adapun kelebihan dari sistem yang di bangun adalah :

- 1. Sistem mampu mempermudah kerja staff perpustakaan dalam mengola data peminjaman dan pengembalian buku perpustakaan SMA Negeri 13 Kota Jambi
- 2. Sistem memberikan kemudahan bagi admin dan petugas untuk mengola data buku, anggota, peminjaman dan pengembalian buku, dan pencetakan laporan buku
- 3. Pembuatan laporan menjadi lebih cepat dan akurat
- 4. Sistem menggunakan database sehingga dapat memanimalisir kehilangan data dan dapat menyimpan data lebih cepat banyak.

Adapun kelemahan dari sistem yang dibangun :

- 1. Pencarian buku yang diperlukan oleh siswa masih harus datang langsung ke perpustakaan.
- 2. Sistem ini bersifat tertutup hanya dapat diakses oleh admin atau petugas perpustakaan.

3. Diharapkan pengembangan dari sistem ini menambahkan laporan buku yang paling sering dipinjam yang berguna sebagai penunjang keputusan untuk kedepanya buku tersebut diperbanyak lagi.